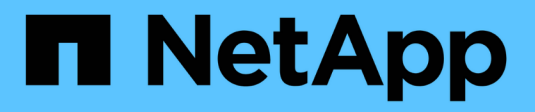

## **Conocimiento y apoyo**

Astra Control Center

NetApp October 23, 2024

This PDF was generated from https://docs.netapp.com/es-es/astra-control-center-2108/support/gethelp.html on October 23, 2024. Always check docs.netapp.com for the latest.

# Tabla de contenidos

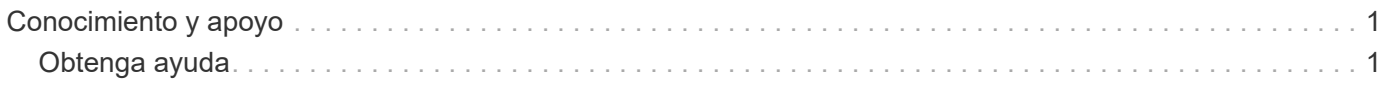

# <span id="page-2-0"></span>**Conocimiento y apoyo**

## <span id="page-2-1"></span>**Obtenga ayuda**

NetApp ofrece compatibilidad con Astra Control de varias formas. Hay disponibles amplias opciones de autosoporte gratuitas las 24 horas del día, los siete días de la semana, como artículos de base de conocimiento (KB) y un canal de Slack. Su cuenta de Astra Control incluye soporte técnico remoto mediante emisión de boletos web.

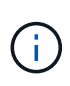

Si dispone de una licencia de evaluación para Astra Control Center, puede obtener asistencia técnica. Sin embargo, la creación de casos a través del sitio de soporte de NetApp (NSS) no está disponible. Puede ponerse en contacto con el servicio de soporte a través de la opción de comentarios o utilizar el canal Slack para el autoservicio.

Usted debe primero ["Active el soporte para su número de serie de NetApp"](https://docs.netapp.com/es-es/astra-control-center-2108/get-started/setup_overview.html) para poder utilizar estas opciones de soporte no autoservicio. Se necesita una cuenta de SSO del sitio de soporte de NetApp (NSS) para el chat y los efectos de la emisión de boletos web junto con la gestión de casos.

Puede acceder a las opciones de soporte desde la interfaz de usuario del Centro de control de Astra seleccionando la pestaña **Soporte** del menú principal.

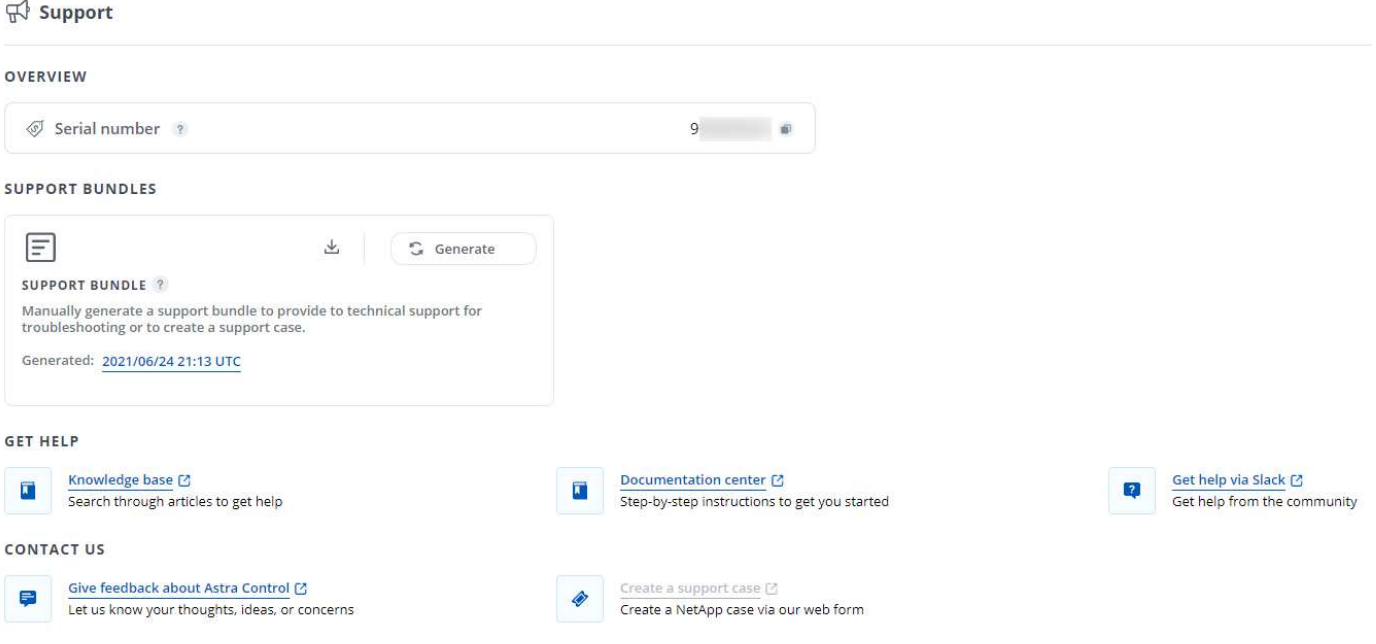

## **Opciones de autosoporte**

Estas opciones están disponibles de forma gratuita los siete días de la semana, las 24 horas

• ["Base de conocimientos \(se requiere inicio de sesión\)"](https://kb.netapp.com/Advice_and_Troubleshooting/Cloud_Services/Astra)

Buscar artículos, preguntas frecuentes o información de reparaciones relacionadas con Astra Control.

• Documentación

Este es el sitio de documentación que está viendo actualmente.

• ["Slack"](https://netapppub.slack.com/#astra)

Vaya al canal de contenedores del espacio de trabajo thePub para contactar con colegas y expertos.

- Genere paquetes de soporte para ofrecer soporte de NetApp para la solución de problemas
- Correo electrónico de comentarios

Envíe un correo electrónico a [astra.feedback@netapp.com](mailto:astra.feedback@netapp.com) para informarnos de sus pensamientos, ideas o preocupaciones.

## **Habilite la carga diaria programada del bundle de soporte al soporte de NetApp**

Durante la instalación de Astra Control Center, si lo especifica enrolled: true para autoSupport En el archivo de definición de recursos personalizados (CRD) de Astra Control Center (astra control center min.yaml), los paquetes de soporte diarios se cargan automáticamente en el sitio de soporte de NetApp.

### **Genere el paquete de soporte para suministrar soporte de NetApp**

Astra Control Center permite al usuario administrador generar paquetes, que incluyen información útil para el soporte de NetApp, incluidos registros, eventos para todos los componentes de la implementación, métricas e información de topología sobre los clústeres y las aplicaciones que se están gestionando. Si está conectado a Internet, puede cargar los paquetes de soporte en el sitio de soporte de NetApp (NSS) directamente desde la interfaz de usuario de Astra Control Center.

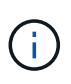

El tiempo que tarda Astra Control Center en generar el paquete depende del tamaño de la instalación de Astra Control Center, así como de los parámetros del paquete de soporte solicitado. La duración especificada al solicitar un bundle de soporte determina el tiempo que se tarda en generar el paquete (por ejemplo, un periodo de tiempo más corto provoca una generación más rápida de los paquetes).

Antes de empezar, determine si se necesitará una conexión proxy para cargar paquetes en NSS. Si se necesita una conexión proxy, compruebe que Astra Control Center se ha configurado para utilizar un servidor proxy.

- 1. Seleccione **Cuentas** > **conexiones**.
- 2. Compruebe la configuración del proxy en **Ajustes de conexión**.

#### **Pasos**

- 1. Cree un caso en el portal NSS utilizando el número de serie de la licencia que aparece en la página **Soporte** de la interfaz de usuario de Astra Control Center.
- 2. Realice los siguientes pasos para generar el paquete de soporte con la interfaz de usuario de Astra Control Center:
	- a. En la página **Soporte**, en el icono paquete de soporte, seleccione **generar**.
	- b. En la ventana **generar un paquete de soporte**, seleccione el periodo de tiempo.

Puede elegir entre períodos de tiempo rápidos o personalizados.

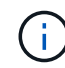

Puede elegir un intervalo de fechas personalizado, así como especificar un período de tiempo personalizado durante el intervalo de fechas.

- c. Después de realizar las selecciones, seleccione **Confirmar**.
- d. Compruebe **cargue el paquete en el sitio de soporte de NetApp cuando se genere**.

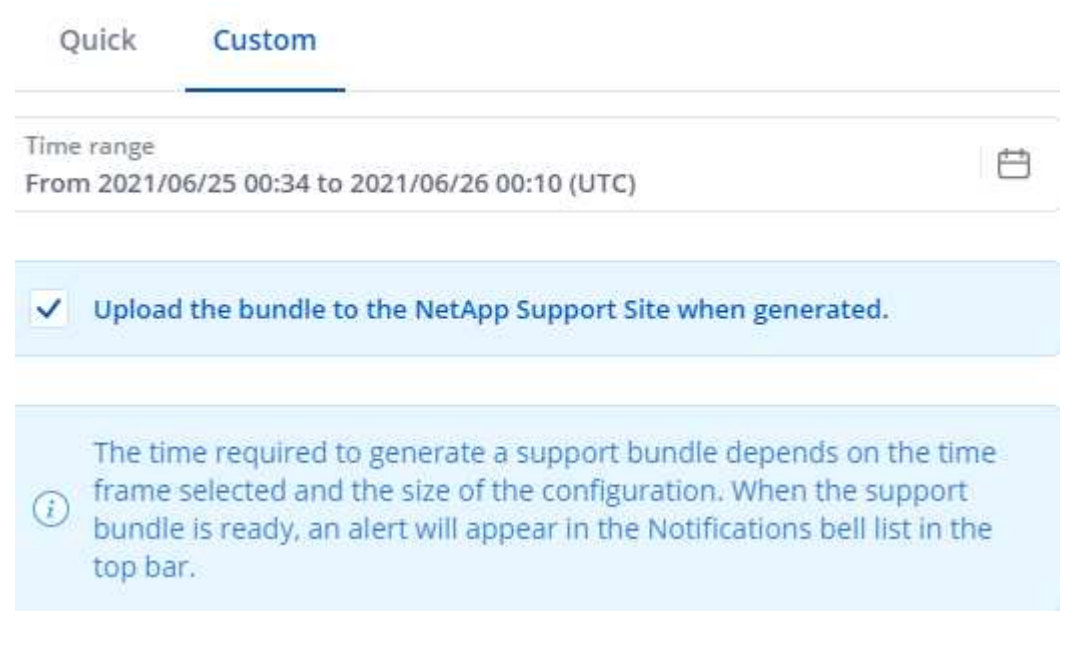

e. Seleccione **generar paquete**.

Cuando el paquete de soporte esté listo, aparecerá una notificación en la página **Cuentas** > **notificación** del área Alertas, en la página **actividad** y también en la lista de notificaciones (accesible seleccionando el icono en la parte superior derecha de la interfaz de usuario).

Si la generación ha fallado, aparecerá un icono en la página generar paquete. Seleccione el icono para ver el mensaje.

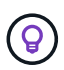

El icono de notificaciones en el lado superior derecho de la interfaz de usuario proporciona información sobre los eventos relacionados con el paquete de soporte, como cuando se crea correctamente el paquete, cuando se produce un error en la creación del paquete, cuando no se pudo cargar el paquete, cuando no se pudo descargar el paquete, etc.

#### **Si tiene una instalación con problemas de aire**

Si tiene una instalación con problemas de aire, realice los siguientes pasos después de que se genere el paquete de soporte. Cuando el paquete está disponible para su descarga, aparece junto a **generado** en la sección **Paquetes de soporte** de la página **Soporte** como se muestra:

#### **SUPPORT BUNDLES**

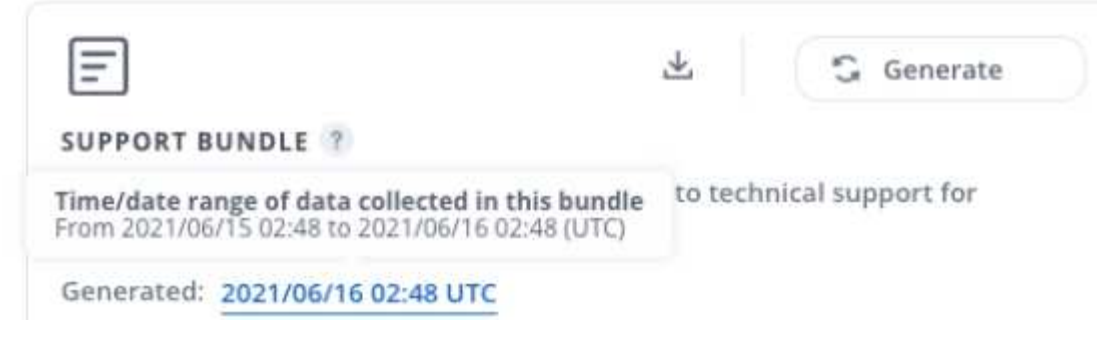

- 1. Seleccione el icono **Descargar** para descargar el paquete localmente.
- 2. Cargue manualmente el paquete en NSS.

Puede utilizar uno de los siguientes métodos para ello:

- Uso ["Carga de archivos autenticados de NetApp \(se requiere inicio de sesión\)"](https://upload.netapp.com/sg).
- Adjunte el paquete al caso directamente en NSS.
- Use AIQ de NetApp.

## **Obtenga más información**

- ["Cómo cargar un archivo en NetApp \(se requiere inicio de sesión\)"](https://kb.netapp.com/Advice_and_Troubleshooting/Miscellaneous/How_to_upload_a_file_to_NetApp)
- ["Cómo cargar manualmente un archivo en NetApp \(se requiere inicio de sesión\)"](https://kb.netapp.com/Advice_and_Troubleshooting/Data_Storage_Software/ONTAP_OS/How_to_manually_upload_AutoSupport_messages_to_NetApp_in_ONTAP_9)

#### **Información de copyright**

Copyright © 2024 NetApp, Inc. Todos los derechos reservados. Imprimido en EE. UU. No se puede reproducir este documento protegido por copyright ni parte del mismo de ninguna forma ni por ningún medio (gráfico, electrónico o mecánico, incluidas fotocopias, grabaciones o almacenamiento en un sistema de recuperación electrónico) sin la autorización previa y por escrito del propietario del copyright.

El software derivado del material de NetApp con copyright está sujeto a la siguiente licencia y exención de responsabilidad:

ESTE SOFTWARE LO PROPORCIONA NETAPP «TAL CUAL» Y SIN NINGUNA GARANTÍA EXPRESA O IMPLÍCITA, INCLUYENDO, SIN LIMITAR, LAS GARANTÍAS IMPLÍCITAS DE COMERCIALIZACIÓN O IDONEIDAD PARA UN FIN CONCRETO, CUYA RESPONSABILIDAD QUEDA EXIMIDA POR EL PRESENTE DOCUMENTO. EN NINGÚN CASO NETAPP SERÁ RESPONSABLE DE NINGÚN DAÑO DIRECTO, INDIRECTO, ESPECIAL, EJEMPLAR O RESULTANTE (INCLUYENDO, ENTRE OTROS, LA OBTENCIÓN DE BIENES O SERVICIOS SUSTITUTIVOS, PÉRDIDA DE USO, DE DATOS O DE BENEFICIOS, O INTERRUPCIÓN DE LA ACTIVIDAD EMPRESARIAL) CUALQUIERA SEA EL MODO EN EL QUE SE PRODUJERON Y LA TEORÍA DE RESPONSABILIDAD QUE SE APLIQUE, YA SEA EN CONTRATO, RESPONSABILIDAD OBJETIVA O AGRAVIO (INCLUIDA LA NEGLIGENCIA U OTRO TIPO), QUE SURJAN DE ALGÚN MODO DEL USO DE ESTE SOFTWARE, INCLUSO SI HUBIEREN SIDO ADVERTIDOS DE LA POSIBILIDAD DE TALES DAÑOS.

NetApp se reserva el derecho de modificar cualquiera de los productos aquí descritos en cualquier momento y sin aviso previo. NetApp no asume ningún tipo de responsabilidad que surja del uso de los productos aquí descritos, excepto aquello expresamente acordado por escrito por parte de NetApp. El uso o adquisición de este producto no lleva implícita ninguna licencia con derechos de patente, de marcas comerciales o cualquier otro derecho de propiedad intelectual de NetApp.

Es posible que el producto que se describe en este manual esté protegido por una o más patentes de EE. UU., patentes extranjeras o solicitudes pendientes.

LEYENDA DE DERECHOS LIMITADOS: el uso, la copia o la divulgación por parte del gobierno están sujetos a las restricciones establecidas en el subpárrafo (b)(3) de los derechos de datos técnicos y productos no comerciales de DFARS 252.227-7013 (FEB de 2014) y FAR 52.227-19 (DIC de 2007).

Los datos aquí contenidos pertenecen a un producto comercial o servicio comercial (como se define en FAR 2.101) y son propiedad de NetApp, Inc. Todos los datos técnicos y el software informático de NetApp que se proporcionan en este Acuerdo tienen una naturaleza comercial y se han desarrollado exclusivamente con fondos privados. El Gobierno de EE. UU. tiene una licencia limitada, irrevocable, no exclusiva, no transferible, no sublicenciable y de alcance mundial para utilizar los Datos en relación con el contrato del Gobierno de los Estados Unidos bajo el cual se proporcionaron los Datos. Excepto que aquí se disponga lo contrario, los Datos no se pueden utilizar, desvelar, reproducir, modificar, interpretar o mostrar sin la previa aprobación por escrito de NetApp, Inc. Los derechos de licencia del Gobierno de los Estados Unidos de América y su Departamento de Defensa se limitan a los derechos identificados en la cláusula 252.227-7015(b) de la sección DFARS (FEB de 2014).

#### **Información de la marca comercial**

NETAPP, el logotipo de NETAPP y las marcas que constan en <http://www.netapp.com/TM>son marcas comerciales de NetApp, Inc. El resto de nombres de empresa y de producto pueden ser marcas comerciales de sus respectivos propietarios.